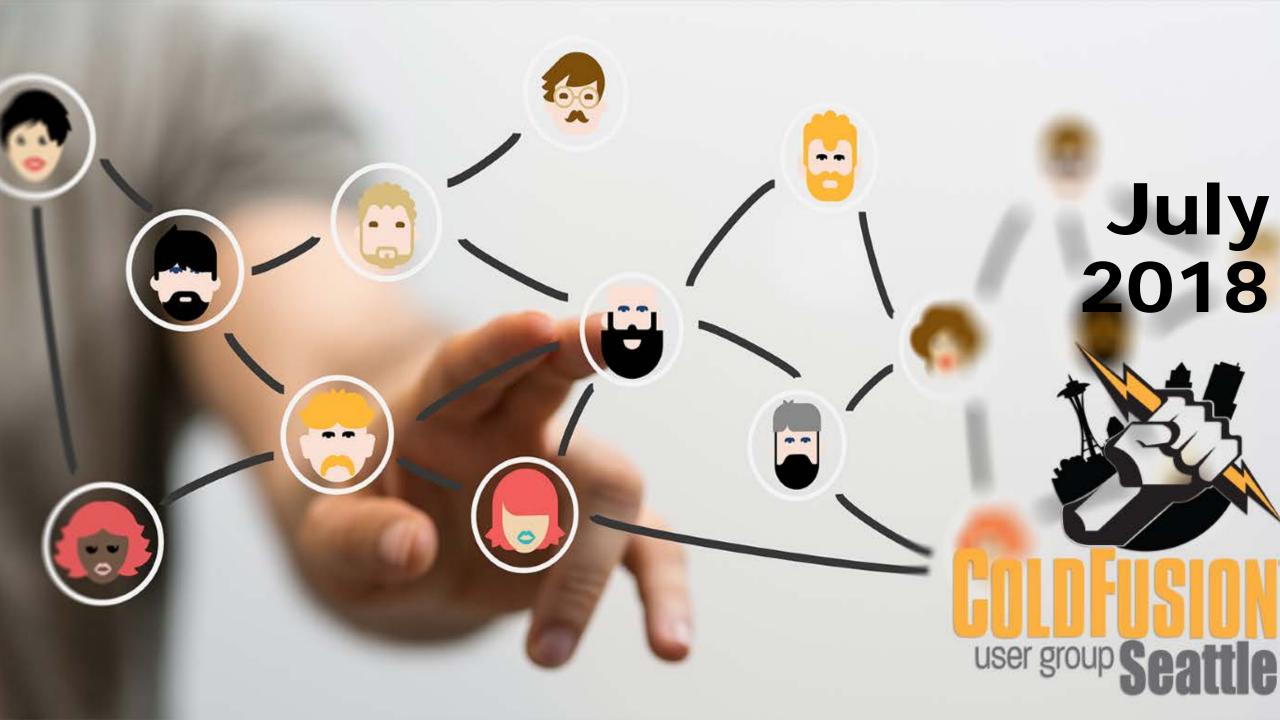

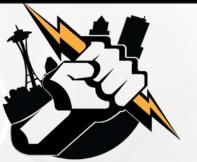

## Agenda

- Welcome to the Seattle ColdFusion User Group
- Introductions
- Goals
- Upcoming ColdFusion Events
- Add Your Bio to the Seattle CFUG site
- CFSpreadsheet demo by William Frankhouser of Everett CC / WilzDezign
- Fun with PDFs and ColdFusion by Jim Bates of Cherwell Software / Latreia
- Get Your Questions Answered. Ask the Group!
- Next Month's Meeting

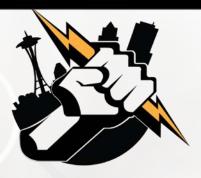

### Introductions

### Tell Us a Little About You

- Your name
- Where You Work/What You Do
- What You're Hoping to Get From Attending Our User Group Meetings

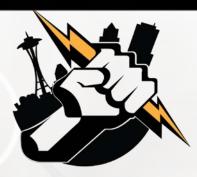

### Goals

- Assist ColdFusion Developers Throughout the Pacific Northwest
- Promote ColdFusion Developers Throughout the Pacific Northwest
- Connect Employers with ColdFusion Developers
- Establish a Community of Friendship Between ColdFusion Developers
- Provide Speaking Opportunities for ColdFusion Developers
- Change the Perception of ColdFusion as a viable platform

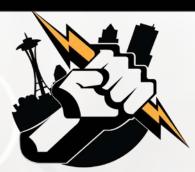

# **Upcoming ColdFusion Events**

### **Adobe ColdFusion Summit 2018**

Hard Rock Hotel and Casino – Las Vegas October 1<sup>st</sup> – 3<sup>rd</sup> Register at <a href="https://cfsummit.adobeevents.com/register/">https://cfsummit.adobeevents.com/register/</a>

- Announce Pricing (until Jun 30th) \$249.00
- Advance Pricing (until Aug 31st) \$349.00
- Full Price (Sep 1 to Oct 3rd) \$399.00

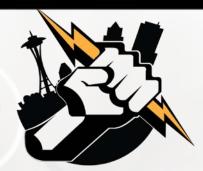

## **CF Spreadsheet Basics**

William Frankhouser
Everett CC / Wilz Dezign

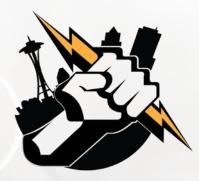

## **CF Basics - CFSpreadsheet**

- Goal to create and update easy to use spreadsheets for reports with simple formatting using <cfspreadsheet>
- Functionality existed before using drivers, parsing of data, changing MIME type and using cfheader to export the data out.
- Adobe introduced CFSpreadsheet in ColdFusion 9
- Minor attribute updates in 9.0.1 and 11 added autosize
- Not Supported in Lucee
- However, <u>extension available for Lucee 5</u> via Leftbower

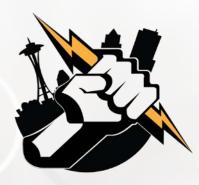

## **CFSpreadsheet Basics**

- READ a Spreadsheet
- UPDATE a SpreadsheetWRITE a Spreadsheet

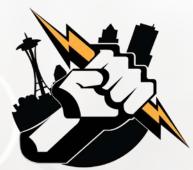

## **CFSpreadsheet READ**

```
<cfspreadsheet
     action="read"
     src = "filepath"
     columns = "range"
     columnnames = "comma-delimited list"
     excludeHeaderRow = "true | false"
     format = "CSV | HTML"
      headerrow = "row number"
      name = "text"
     query = "query name"
      rows = "range"
     sheet = "number"
      sheetname = "text">
```

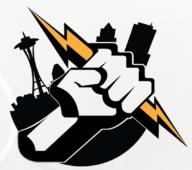

## **CFSpreadsheet UPDATE**

```
<cfspreadsheet
    action="update"
    filename = "filepath"
    format = "csv"
    name = "text"
    password = "password"
    query = "query name"
    sheetname = "text" >
```

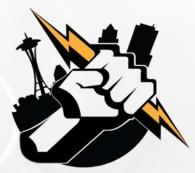

## **CFSpreadsheet WRITE**

```
<cfspreadsheet
    action="write"
    filename = "filepath"
    format = "csv"
    name = "text"
    overwrite = "true | false"
    password = "password"
    query = "queryname"
    sheetname = "text"
    autosize = "true | false" >
```

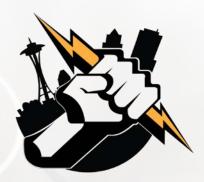

## **CFSpreadsheet Functions**

#### **Full Function List**

#### Add

SpreadSheetAddAutofilter, SpreadsheetAddColumn, SpreadsheetAddFreezePane, SpreadsheetAddImage, SpreadsheetAddInfo, SpreadSheetAddPagebreaks, SpreadsheetAddRow, SpreadsheetAddRows, SpreadsheetAddSplitPane

#### Create

SpreadsheetCreateSheet

### Delete

SpreadsheetDeleteColumn, SpreadsheetDeleteColumns, SpreadsheetDeleteRow, SpreadsheetDeleteRows

#### Format

SpreadsheetFormatCell, SpreadsheetFormatCellRange, SpreadsheetFormatColumn, SpreadsheetFormatColumns, SpreadsheetFormatRow, SpreadsheetFormatRows

Plus Many More...

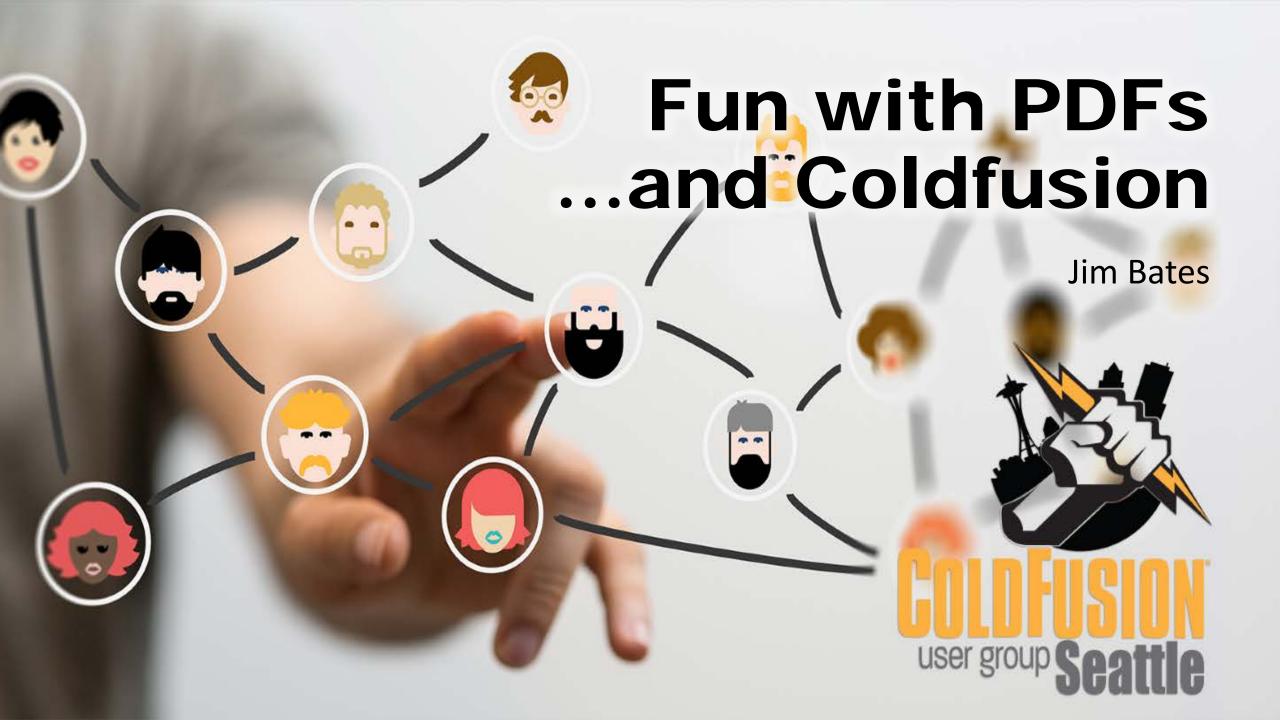

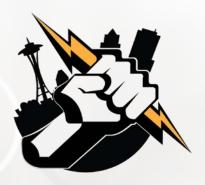

## Overview

- What, why and how?
- Basic pattern
- Four specific functions:
  - cfdocument
  - cfreport
  - cfpdf
  - cfpdfform

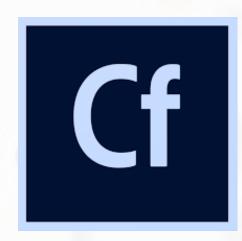

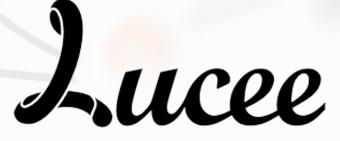

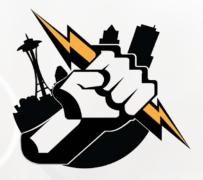

## What and Why?

- Use CF to add dynamic data to PDF
  - In an MVC world, PDF as the view
- Why? Consistent user experience
  - Printable
  - Emailable
  - Offline data storage
- Nice formatting
- Ubiquitous software

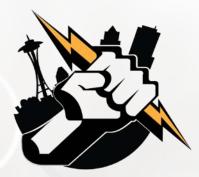

## How can you use it?

- Invoicing
- Customized document creation
  - Form letters
  - Certificates
- Form data import
- Reports
  - Charts and graphs
  - Mailing labels
  - Coupons barcode, QR codes
  - Tickets

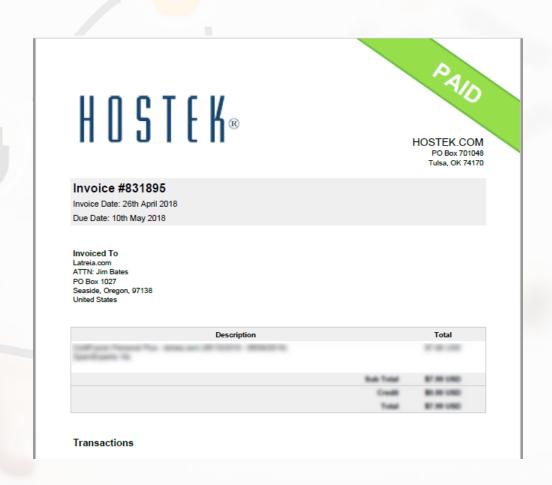

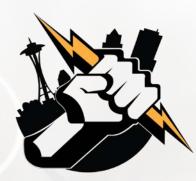

### **Basic Pattern**

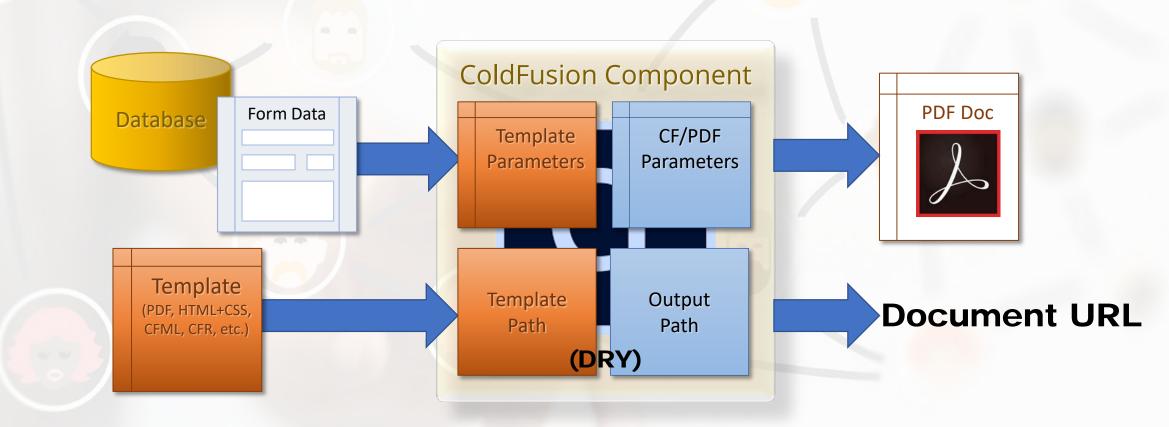

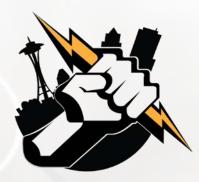

## Tonight's examples

- PDF publishing using cfdocument
  - Simple certificate
- Banded Reports with cfreport
  - Avery labels
- PDF concatenation using cfpdf and DDX
  - Assemble a brochure
- PDF form data ingestion with cfpdfform
  - Feedback form

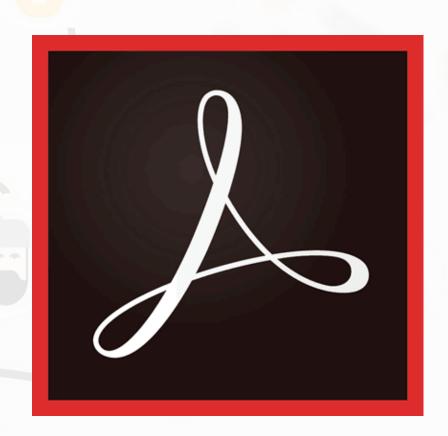

## cfdocument

CFML + CSS to PDF

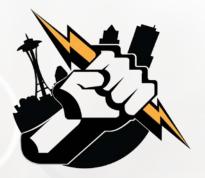

### cfdocument

- Use cases
  - Certificates, posters, signage
  - Output code examples
- Anything that:
  - Requires consistent UX
  - May be printed
  - Is distributed digitally

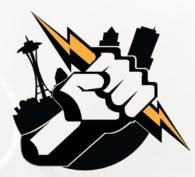

### cfdocument

- Easiest way to generate PDFs
- Block of cfml & html wrapped in <cfdocument>
- Additional feature tags
  - <cfdocumentSection>
    Generates page break, formatting,
    gives name for TOC
  - <cfdocumentItem> Force page break, special header/footer

#### Syntax <cfdocument format = "PDF FlashPaper" authPassword = "authentication password" authUser = "authentication user name" backgroundVisible = "yes no" |bookmark = "yes no" encryption = "128-bit|40-bit|none" filename = "filename" fontEmbed = "yes|no" formfields = "yes no" formsType = "FDF|PDF|HTML|XML" localUrl = "yes no" marginBottom = "number" marginLeft = "number" marginRight = "number" marginTop = "number" mimeType = "text/plain|application/xml|image/jpeg|image/png|image/bmp|image/gif" name = "output variable name" openpassword = "password to open protected documents" orientation = "portrait landscape" overwrite = "yes no" ownerPassword = "password" pageHeight = "page height in inches" pageType = "page type' pageWidth = "page width in inches" pdfa = "yes no" permissions = "permission list" permissionspassword = "password to access restricted permissions" proxyHost = "IP address or server name for proxy host" proxyPassword = "password for the proxy host" proxyPort = "port of the proxy host" proxyUser = "user name for the proxy host" saveAsName = "PDF filename" scale = "percentage less than 100" src = "URL pathname relative to web root" srcfile = "absolute pathname to a file" tagged = "yes no" unit = "in|cm' userAgent = "HTTP user agent identifier" userPassword = "password"> HTML and CFML code </cfdocument>

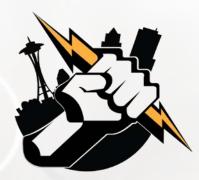

## cfdocument in cfc function

```
* @displayname Create Preface
* @hint Generates a personalized Preface
* @description Uses template to generate personalized Preface
* @output false
 @returnFormat json
 @secureJSON yes
 @verifyClient yes
public string function createPreface(required string name, required string template, required any suffix)
    var tempPath = instance.tempPath;
    var prefacePath = tempPath & "Preface-#arguments.suffix#.pdf";
    cfdocument( format="pdf", filename=expandPath(prefacePath), overwrite=true, bookmark="yes" ) {
         cfdocumentSection(name="Preface") {
            include "/classes/templates/#arguments.template#";
    return prefacePath;
```

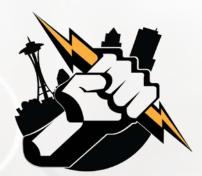

## cfdocument in cfc function

```
<!--- Create Preface --->
<cffunction name="createPreface" access="public" output="false" returntype="string" returnformat="JSON"</pre>
    hint="Generates a personalized Preface" secureJSON="Yes" verifyClient="Yes">
    <cfargument name="name" type="string" required="yes">
    <cfargument name="template" type="string" required="yes">
    <cfargument name="suffix" type="any" required="yes">
    <cfset variables.tempPath = instance.tempPath>
    <cfset variables.prefacePath = tempPath & "Preface-#arguments.suffix#.pdf">
    <cfdocument format="pdf" filename=prefacePath overwrite=true bookmark="yes">
        <cfdocumentSection name="Preface">
            <cfinclude template="/classes/templates/#arguments.template#.cfm">
        </cfdocumentSection>
    </cfdocument >
    <cfreturn prefacePath>
</cffunction>
```

### So where are margins, page type, etc?

- Template has defaults
- Parameters passed in the Arguments scope are visible to the included template.
- So they are passed in via the argumentCollection, and rendered by the <cfoutput> in the template.

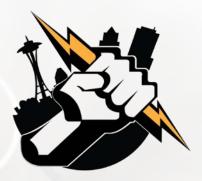

## practical considerations

- Customized filenames need to be unique
  - So customer files don't get muddled
  - Use a suffix (random number or datetime) to keep unique
- Be sure to include file cleanup
  - After timespan and/or -
  - Programmatic: after confirm email sent, etc.
  - Serve with cfcontent with deletefile="yes"
- I recommend creating a template .cfm, with embedded CSS
  - Output whatever variables needed
  - Allows separation of concerns ©

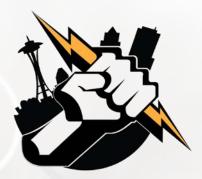

## cfdocument example

- Quick demo:
  - Log into <a href="http://training.latreia.com">http://training.latreia.com</a> as cfug / seattle
  - My courses > Fun with PDF
  - Click 'eyecon' on cfdocument to expand the topic
  - Click <u>demo of cfdocument</u>.
- Fill in name, select presentation
- Click button 'Make the Certificate!'

## cfreport

Banded reports using CF Report Builder

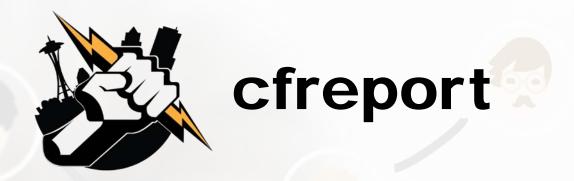

- In 2005, with ColdFusion MX7,
   Macromedia released
   ColdFusion Report Builder
  - Banded report generator
  - Fairly decent
- Use query builder or write custom query
- Output is a .cfr template file

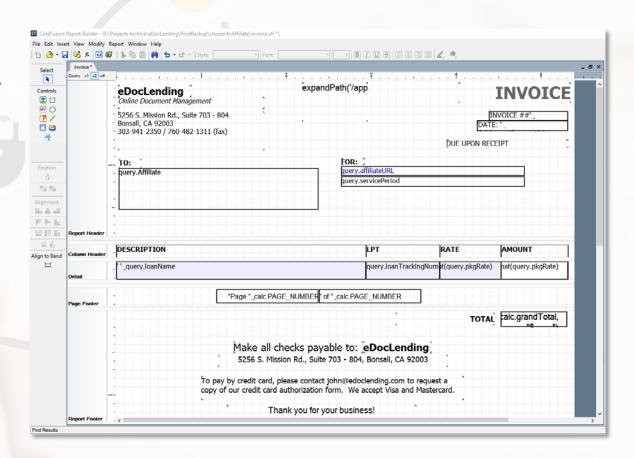

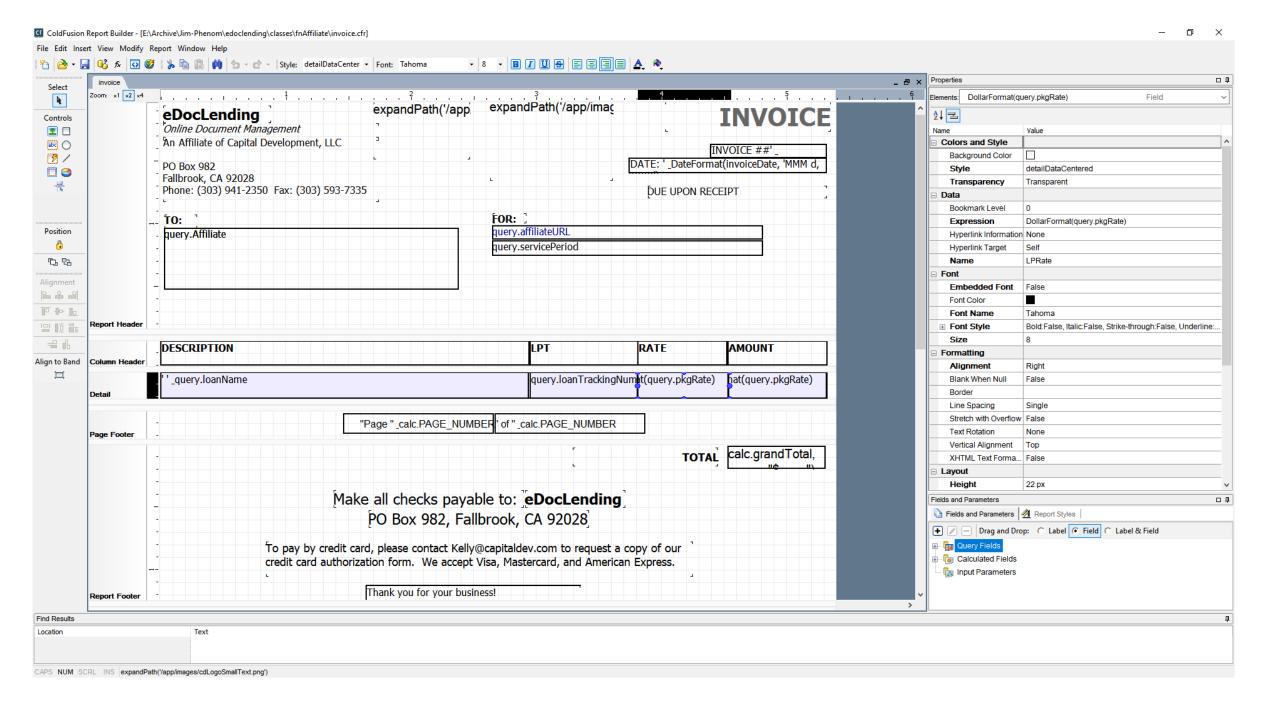

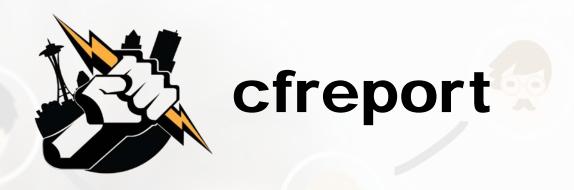

- Use cases:
  - Banded reports
  - Invoicing
  - Labels
- Anything that:
  - Has strict format for multiple data elements
  - Requires visual presentation of data
  - Will be printed and/or distributed digitally

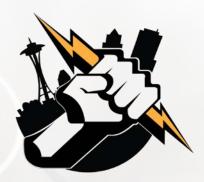

## cfreport

- <cfreport>
  - Uses .cfr template with data
- Additional feature tag
  - <cfreportparam>
     Pass input parameters, override query data
     in subreports and charts, override styles

```
ColdFusion Report Builder syntax:
Kcfreport
format = "PDF|FlashPaper|Excel|RTF|HTML|XML"
template = "absolute pathname or pathname relative to the report file"
encryption = "128-bit 40-bit none"
filename = "output filename"
name = "ColdFusion variable"
ownerpassword = "password"
overwrite = "no yes"
permissions = "permission list"
query = "query variable"
resourceTimespan = #CreateTimeSpan (days, hours, minutes, seconds)#
style = "CSS style definition or css file pathname"
userpassword = "password">
<cfreportparam ...>
</cfreport>
Crystal Reports syntax:
<cfreport
report = "report path"
dataSource = "data source name"
formula = "formula"
orderBy = "result order"
password = "password"
timeout = "number of seconds"
type = "standard|netscape|microsoft"
username = "username">
</cfreport>
```

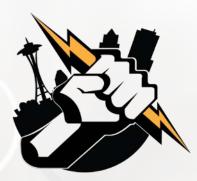

## using cfreport

```
<cfset template = expandPath("/templates/Avery5162.cfr")>
<cfquery name="qLabels" datasource="training">
  SELECT Firstname, Lastname.
          CASE
                WHEN Address2 IS NULL THEN Address1
                WHEN datalength(Address2) = 0 THEN Address1
                ELSE Address1 + CHAR(13)+CHAR(10) + Address2
          END AS Address,
          City, State Prov, ZIP Postal
     FROM Addresses ORDER BY Lastname, Firstname
</cfquery>
<cftry>
  <cfreport format="PDF" template="#template#" query="qLabels" name="labels" />
  <cfheader name="Content-Disposition" value="attachment;filename=Avery5162.pdf">
  <cfcontent type="application/pdf" variable="#labels#">
    <cfcatch>
       <cfdump var="#cfcatch#">
    </cfcatch>
</cftry>
```

I let the database do the work wherever it is appropriate...

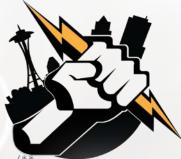

## cfreport in a cfc function

```
* @displayname Publish Report
* @description Given path to cfreport, recordset and output path, publishes PDF report
* @hint .cfr path and output path are URLs from server root
* @output false
* @returnFormat json
* @secureJSON yes
* @verifyClient yes
public string function publishReport( required string templatePath, required query recordSet, required string outputPath, required string filename )
    var result = "Must specify templatPath (path of .cfr file), a valid recordset, outputPath (path to PDF file) and filename for report PDF.";
    try {
          templatePath = expandPath(arguments.templatePath);
          outputPath = expandPath(arguments.outputPath);
          if( right(outputPath, 1) != '\' ) {
              outputPath &= '\';
          outputPath &= arguments.filename;
          cfreport( format="PDF", template="#templatePath#", query="recordSet", filename="#outputPath#", overwrite="yes" );
          result = outputPath;
    catch (any excpt) {
          result = excpt;
    return serializeJSON(result);
```

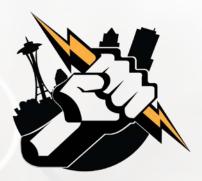

## practical considerations

- Good use for anything with repetitive, small elements
  - Name tags
  - Tickets
  - Asset tags for IT items managed in CMDB
- Best to create a CFC that takes template and query as arguments
  - You can use same dataset with multiple files
  - (I printed item labels with just names, and shipping labels)
- Don't persist the PDF, only the data

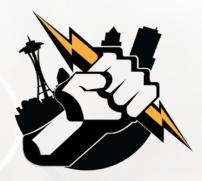

## cfreport example

- Quick demo:
  - Log into <a href="http://training.latreia.com">http://training.latreia.com</a> as cfug / seattle
  - My courses > Fun with PDF
  - Click 'eyecon' on cfreport to expand the topic
  - Click <u>demo of cfreport</u>.
- Click button 'Generate Labels!'

## cfpdf

Manipulating existing PDFs

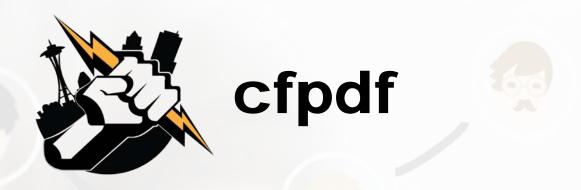

### Use cases

- Merge documents into single PDF
- Apply/remove header/footer
- Apply password/encryption
- Apply/remove watermark
- Output to file system
- Create thumbnails
- Extract text or images

Believe it or not, I have had occasion to do almost all these and more, for both corporate customers and Defense contract work.

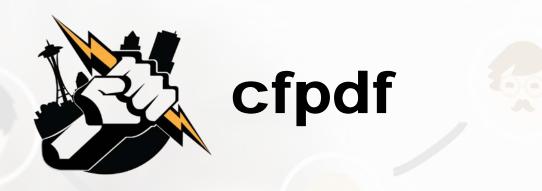

- <cfpdf>
  - The 'Swiss Army knife' of PDF manipulation
  - Used for manipulating existing PDF files, rather than building them
  - Many options, some totally bizarre (watermarks, redaction, etc.)
- Additional feature tag
  - <cfpdfparam>Passes parameters for merge operations

The code examples for CFPDF take up more lines of code than the crew compliment of NCC-1701 (431).

Check out the documentation here:

https://helpx.adobe.com/coldfusion/cfml-reference/coldfusion-tags/tags-p-q/cfpdf.html

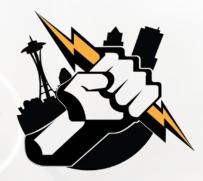

### cfpdf process ddx

- One of the more useful and bizarre features:
   Dynamic Document Exchange
  - Subset of the XML used in Adobe LiveCycle® Enterprise Suite
  - Bizarre: Proprietary (AKA non-standard) XML format
  - Useful: Assemble multiple PDF documents into a book
    - Headers and footers
    - Cover
    - Table of contents
    - Section breaks, etc.

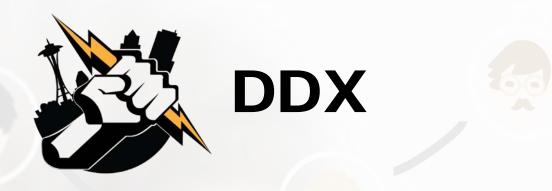

- Basic code looks deceptively simple:
  - XML namespace
  - PDF result location ("Out1")
  - A couple documents
- Can add many features in the DDX
- But...
  - The DDX file is processed top to bottom, so necessary to add items in sequence... except styles
  - DDX is case-sensitive

https://www.adobe.com/devnet/coldfusion/articles/ddx\_pdf.htm

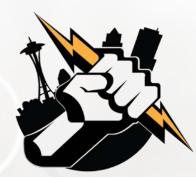

#### cfpdf process ddx

#### General process:

- 1. Generate or assemble PDF docs (if they are going into a TOC, be sure to set bookmarks)
- 2. Create the DDX file with the docs listed in order
- 3. Validate the DDX file
- 4. Add the docs to an inputStruct
- 5. Define the destination in an outputStruct
- 6. Use CFPDF to process the DDX
- 7. Pat yourself on the head if it works.

```
<!--- confirm DDX is valid. --->
<cfif IsDDX("makeBook.ddx")>
   <!--- Create a structure for the input files. --->
   <cfset inputStruct=StructNew()>
   <cfset inputStruct.Title="Title.pdf">
   <cfset inputStruct.Doc1="Chap1.pdf">
   <cfset inputStruct.Doc2="Chap2.pdf">
   <!--- Create a structure for the output file.
   <cfset outputStruct=StructNew()>
   <cfset outputStruct.Out1="Book.pdf">
   <!--- Process DDX to generates the book. --->
   <cfpdf action="processddx" ddxfile="makeBook.ddx"</pre>
          inputfiles="#inputStruct#"
          outputfiles="#outputStruct#"
          name="myBook">
</cfif>
```

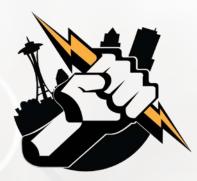

#### cfpdf process ddx

Another thing to remember:
 You can only use fonts
 installed
 *on the server* for text that is
 rendered by means of ddx.

(Headers, footers, etc.)

Courtesy of Tim Cunningham, https://gist.github.com/timcunningham/3794186

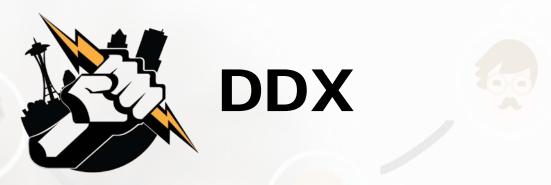

Before attempting to do DDX, read Adobe online docs!
 <a href="https://helpx.adobe.com/coldfusion/cfml-reference/coldfusion-tags/tags-p-q/cfpdf.html">https://helpx.adobe.com/coldfusion/cfml-reference/coldfusion-tags/tags-p-q/cfpdf.html</a>

https://helpx.adobe.com/coldfusion/developingapplications/working-with-documents-charts-andreports/assembling-pdf-documents/using-ddx-to-perform-advancedtasks.html

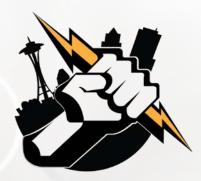

### cfpdf example

- Quick demo:
  - Log into <a href="http://training.latreia.com">http://training.latreia.com</a> as cfug / seattle
  - My courses > Fun with PDF
  - Click 'eyecon' on cfpdf to expand the topic
  - Click on demo of cfpdf.
- Enter your name
- Click button 'Build the brochure!'

# cfpdfform

Data into and out of PDF forms

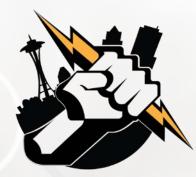

#### cfpdfform

- PDF forms can be a great way to capture data offline
  - Ingest data online
- Forms are ubiquitous
- Many applications, from HR forms to surveys

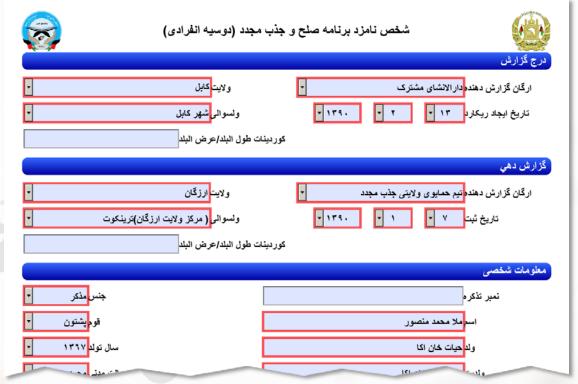

Portion of GIROA PDF – Reintegration / Government ID Card Application (individual from a village in Shahidi Hassas district of Uruzgan Province)

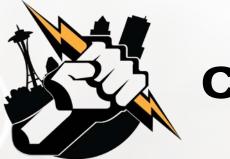

#### cfpdfform

- Populate fields on PDF form
- Read data from PDF forms
  - XFA or FDF
  - Store in CF struct or file
- <cfpdfformparam> (for filling out forms, maps PDF form field to CF variable)

```
populate
<cfpdfform
required
action = "populate"
source = "PDF file pathname|byte array"
optional
XMLdata = "XML object|XML string|XML data filename|
URL that returns XML data"
destination = "output file pathname"
overwrite = "yes|no"/
fdf = "true false> <!---New attribute that populates data in FDF format instead of
XML with subforms and params--->
fdfdata = "file name to be imported" <!--- New attribute populates data in FDF format
from the AcroForm--->
read
<cfpdfform
required
action = "read"
source = "pathname|byte array"
at least one of the following:
XMLdata = "variable name for XML data"
result = "structure containing form field values"
optional
overwrite = "ves no"/>
fdfdata = "filename to be exported to"
```

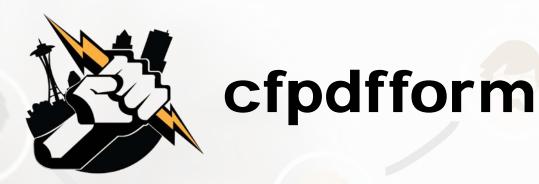

- Sadly, not in Lucee
- Ortus has an extension
  - Pricey but if you need it...
  - https://www.ortussolutions.com/produc ts/ortuspdf

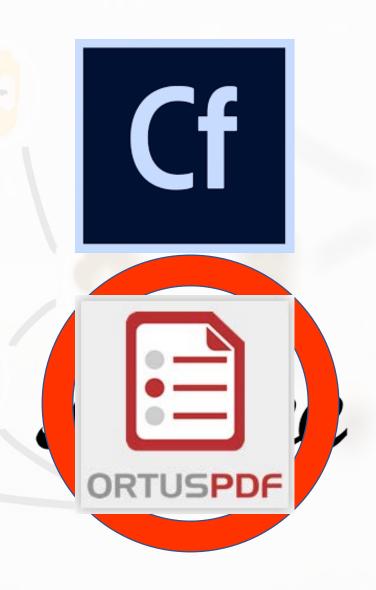

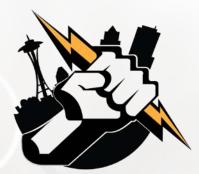

#### Using cfpdfform

```
<cfpdfform source="#demoFile#" result="resultStruct" action="read"/>
<cfscript>

/* WHITE LIST: No matter what is in the form file, only use input elements we trust
    Appearance, Comments, Content, Delivery, Examples, Interest, Presenter, Title
    Only Title is required */

// String fields
if(structKeyExists(resultStruct, 'Title') && isValid("string", resultStruct.Title) ) {
    Title = encodeForHTML(re_lestruct.Title);
}
```

...etc...

</cfscript>

#### **SECURITY ALERT:**

PDF Form fields can contain *anything*, and conceivably could be used as an attack vector. Scrub all field values and compare to a whitelist before doing anything with the data.

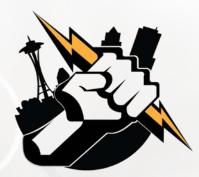

#### cfpdfform example

- Quick demo:
  - Log into <a href="http://training.latreia.com">http://training.latreia.com</a> as cfug / seattle
  - My courses > Fun with PDF
  - Click 'eyecon' on cfpdfform to expand the topic
  - Click on <u>demo of cfpdfform</u>.
  - Download form
  - Fill out and save (open in Acrobat)
  - Upload form
- Click button 'Ingest data!'

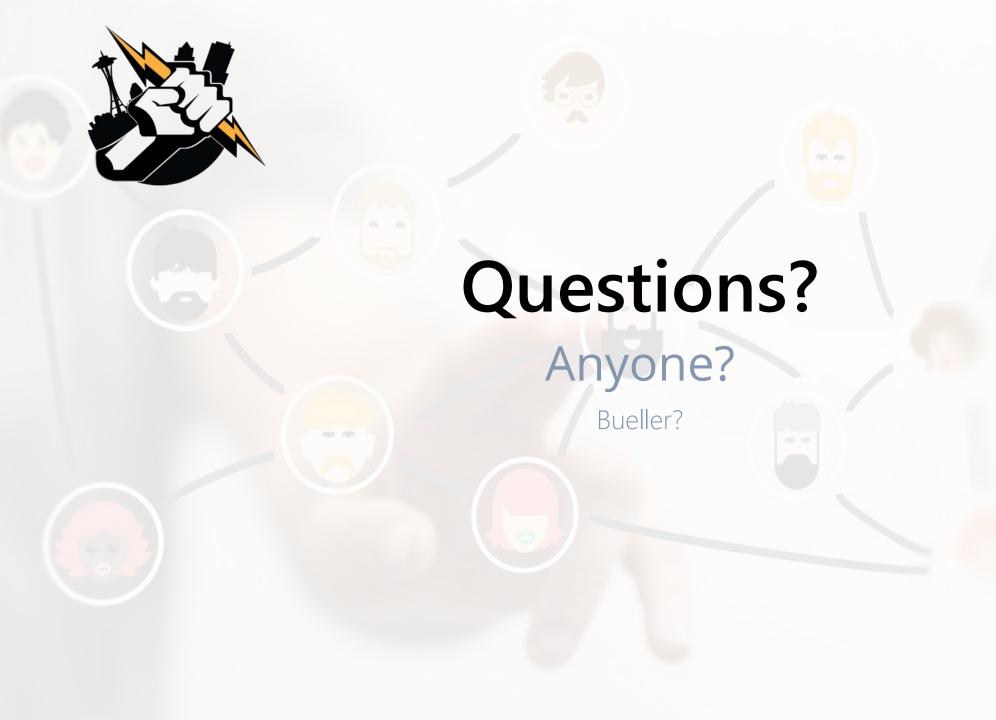

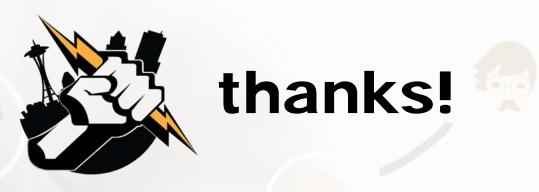

- Training Portal This was an experiment, so may not leave up indefinitely. Feel free to grab what you can.
  - http://training.Latreia.com
- Email me with questions any time
  - jim@Latreia.com

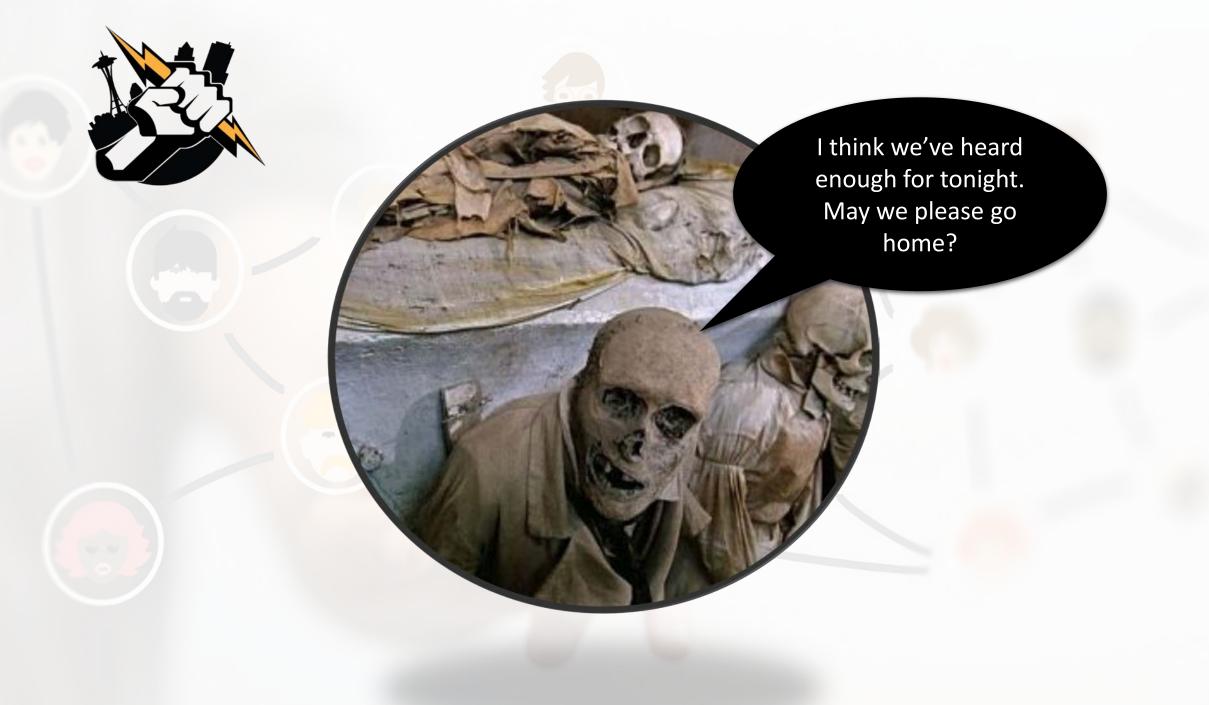

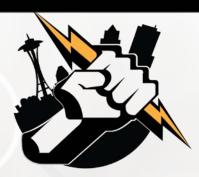

## Get Yoour Questions Answered. Ask the Group!

Got problem that you're stuck on? Get advice with how to solve it from our user group.

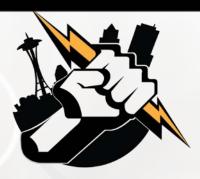

### **Next Month's Meeting**

August 15, 2018 – WeWork – Lincoln Square (if WeWork will have us back)

What would you like us to present on?